# Fehlerbehebung bei Wireless-Controllern der Catalyst Serie 9800 Häufige Verbindungsprobleme bei Wireless-Clients J.

# Inhalt

**Einleitung** Voraussetzungen Anforderungen Verwendete Komponenten Protokolle sammeln Szenarien, in denen der Client keine Verbindung herstellen kann Anmeldeinformationen für die Webauthentifizierung funktionieren nicht Kein gültiges VLAN im Richtlinienprofil definiert Falsches Kennwort Die von RADIUS gesendete Zugriffskontrollliste (ACL) ist auf dem 9800 WLC nicht vorhanden. Von RADIUS gesendetes VLAN ist auf dem 9800 WLC nicht vorhanden Die Verbindung wurde aufgrund von Änderungen im WLAN oder im Richtlinienprofil getrennt. Der Client wird manuell aus dem Netzwerk entfernt Verbindung getrennt wegen EAP-Zeitüberschreitung Verbindung aufgrund von AP Radio Reset getrennt Die Verbindung wurde aufgrund eines Timeouts für die Webauthentifizierung getrennt. Die Verbindung wurde getrennt, weil das Sitzungstimeout überschritten wurde. Verbindung getrennt wegen Inaktivitätszeitüberschreitung Der Client wechselte zwischen SSIDs

# **Einleitung**

In diesem Dokument werden die häufigsten Szenarien für Verbindungsprobleme mit Wireless-Clients und deren Behebung auf Catalyst 9800 Wireless-Controllern beschrieben.

# Voraussetzungen

# Anforderungen

Cisco empfiehlt, dass Sie über Kenntnisse in folgenden Bereichen verfügen:

- Wireless Controller der Cisco Catalyst 9800-Serie
- CLI-Zugriff (Command Line Interface) auf die Wireless Controller

# Verwendete Komponenten

Die Informationen in diesem Dokument basieren auf der Software- und Hardwareversion Cisco

IOS® XE Gibraltar 16.10 oder höher.

Die Informationen in diesem Dokument beziehen sich auf Geräte in einer speziell eingerichteten Testumgebung. Alle Geräte, die in diesem Dokument benutzt wurden, begannen mit einer gelöschten (Nichterfüllungs) Konfiguration. Wenn Ihr Netzwerk in Betrieb ist, stellen Sie sicher, dass Sie die möglichen Auswirkungen aller Befehle verstehen.

# Protokolle sammeln

WLC 9800 bietet ALWAYS-ON-Tracing-Funktionen (immer aktiv). So wird sichergestellt, dass alle verbindungsbezogenen Fehler, Warnungen und Benachrichtigungen auf Client-Ebene ständig protokolliert werden und Sie nach einem Vorfall oder Fehler Protokolle anzeigen können.

Hinweis: Je nach Umfang der generierten Protokolle können Sie einige Stunden bis mehrere Tage zurückgehen.

Um die Traces anzuzeigen, die 9800 WLC standardmäßig gesammelt hat, können Sie sich über SSH/Telnet mit dem 9800 WLC verbinden und diese Schritte befolgen (stellen Sie sicher, dass Ihre Sitzung in einer Textdatei protokolliert wird).

Schritt 1: Überprüfen Sie die aktuelle Uhrzeit des Controllers, damit Sie die Protokolle bis zum Auftreten des Problems nachverfolgen können.

# show clock

Schritt 2: Erfassen Sie die Syslogs aus dem Controller-Puffer oder dem externen Syslog gemäß der Systemkonfiguration. Dadurch erhalten Sie eine Kurzübersicht über den Status und Fehler des Systems, sofern vorhanden.

# show logging

Schritt 3: Überprüfen Sie, ob Debug-Bedingungen aktiviert sind.

# show debugging IOSXE Conditional Debug Configs: Conditional Debug Global State: Stop IOSXE Packet Tracing Configs:

Packet Infra debugs:

Hinweis: Wenn eine Bedingung aufgelistet wird, bedeutet dies, dass die Ablaufverfolgungen für alle Prozesse, bei denen die aktivierten Bedingungen auftreten (MAC-Adresse, IP-Adresse usw.) protokolliert werden. Dadurch erhöht sich die Anzahl der Protokolle. Daher wird empfohlen, alle Bedingungen zu löschen, wenn gerade kein Debugging aktiv ist.

------------------------------------------------------|----------

Schritt 4: Unter der Annahme, dass die zu testende MAC-Adresse in Schritt 3. nicht als Bedingung aufgeführt wurde, sammeln Sie die stets verfügbaren Traces auf Benachrichtigungsebene für die spezifische MAC-Adresse.

```
# show logging profile wireless filter { mac | ip } { <aaaa.bbbb.cccc> | <a.b.c.d> } to-file
always-on-<FILENAME.txt>
```
Sie können entweder den Inhalt der Sitzung anzeigen oder die Datei auf einen externen TFTP-Server kopieren.

# more bootflash:always-on-<FILENAME.txt> or # copy bootflash:always-on-<FILENAME.txt> tftp://a.b.c.d/path/always-on-<FILENAME.txt> Bedingtes Debuggen und Radio Active Tracing:

Wenn die stets verfügbaren Ablaufverfolgungen nicht genügend Informationen bereitstellen, um den Auslöser für das zu untersuchende Problem zu ermitteln, können Sie das bedingte Debuggen aktivieren und die Radio Active (RA)-Ablaufverfolgung erfassen, die Ablaufverfolgungen auf Debugebene für alle Prozesse bereitstellt, die mit der angegebenen Bedingung interagieren (in diesem Fall Client-MAC-Adresse). Aktivieren Sie diese Schritte, um das bedingte Debuggen zu aktivieren.

Schritt 5: Stellen Sie sicher, dass keine Debugbedingungen aktiviert sind.

# clear platform condition all

Schritt 6: Aktivieren Sie die Debug-Bedingung für die MAC-Adresse des Wireless-Clients, die Sie überwachen möchten.

Mit diesem Befehl wird die angegebene MAC-Adresse 30 Minuten (1800 Sekunden) lang überwacht. Sie können diese Zeit optional auf bis zu 2085978494 Sekunden erhöhen.

```
# debug wireless mac <aaaa.bbbb.cccc> {monitor-time <seconds>}
```
Anmerkung: Um mehrere Clients gleichzeitig zu überwachen, führen Sie debug wireless mac aus. -Befehl pro MAC-Adresse aus.

Hinweis: Die Ausgabe der Client-Aktivität wird in der Terminal-Sitzung nicht angezeigt, da alles intern gepuffert wird, um später angezeigt zu werden.

Schritt 7. Reproduzieren Sie das Problem oder Verhalten, das Sie überwachen möchten.

Schritt 8: Stoppen Sie die Debugs, wenn das Problem reproduziert wird, bevor die standardmäßige oder konfigurierte Monitoring-Zeit abgelaufen ist.

# no debug wireless mac <aaaa.bbbb.cccc>

Wenn die Überwachungszeit abgelaufen ist oder das Wireless-Debugging beendet wurde, generiert der 9800 WLC eine lokale Datei mit dem Namen:

ra\_trace\_MAC\_aaaabbbbcccc\_HHMMSS.XXX\_timezone\_DayWeek\_Month\_Day\_year.log

Schritt 9. Rufen Sie die Datei mit der MAC-Adressaktivität ab. Sie können die ra trace .log auf einen externen Server oder zeigen die Ausgabe direkt auf dem Bildschirm an.

Überprüfen Sie den Namen der RA-Tracing-Datei.

# dir bootflash: | inc ra\_trace

Datei auf externen Server kopieren:

# copy bootflash:ra\_trace\_MAC\_aaaabbbbcccc\_HHMMSS.XXX\_timezone\_DayWeek\_Month\_Day\_year.log tftp://a.b.c.d/ra-FILENAME.txt

Inhalt anzeigen:

# more bootflash:ra\_trace\_MAC\_aaaabbbbcccc\_HHMMSS.XXX\_timezone\_DayWeek\_Month\_Day\_year.log

Schritt 10. Wenn die Ursache immer noch nicht offensichtlich ist, sammeln Sie die internen Protokolle, die eine ausführlichere Ansicht der Protokolle auf Debugebene darstellen. Sie müssen den Client nicht noch einmal debuggen, da dies nur dazu dient, die bereits gesammelten und intern gespeicherten Debug-Protokolle genauer zu untersuchen.

Hinweis: Diese Befehlsausgabe gibt Traces für alle Protokollierungsebenen für alle Prozesse zurück und ist sehr umfangreich. Wenden Sie sich an das Cisco TAC, um diese Traces zu analysieren.

Sie können die ra-internal-FILENAME.txt auf einen externen Server oder zeigen die Ausgabe direkt auf dem Bildschirm an.

Datei auf externen Server kopieren:

```
# copy bootflash:ra-internal-<FILENAME>.txt tftp://a.b.c.d/ra-internal-<FILENAME>.txt
```
Inhalt anzeigen:

# more bootflash:ra-internal-<FILENAME>.txt

Schritt 11. Entfernen Sie die Debug-Bedingungen.

# clear platform condition all

Hinweis: Stellen Sie sicher, dass die Debug-Bedingungen nach einer Fehlerbehebungssitzung immer entfernt werden.

# Szenarien, in denen der Client keine Verbindung herstellen kann

# Anmeldeinformationen für die Webauthentifizierung funktionieren nicht

Protokollbeispiel:

```
YYYY/DD/MM HH:MM:SS.xxx {wncd_x_R0-2}{1}: [auth-mgr] [27915]: UUID: 100000000015b, ra: 15,
(info): [e4b3.1851.90ff:capwap_90800003] Authc failure from WebAuth, Auth event fail
```
Grund:

• Der Client verwendet keine gültigen Anmeldeinformationen.

• Auf dem 9800 WLC ist kein Standardautorisierungsnetzwerk definiert. Mögliche Lösungen:

• Stellen Sie sicher, dass der Client gültige Anmeldeinformationen verwendet.

• Standard-Autorisierungsnetzwerkmethode hinzufügen

GUI:

Navigieren Sie zu Configuration > Security > AAA > AAA Method List > Authorization > + Add und eine neue Autorisierungsmethode mit diesen Parametern erstellen.

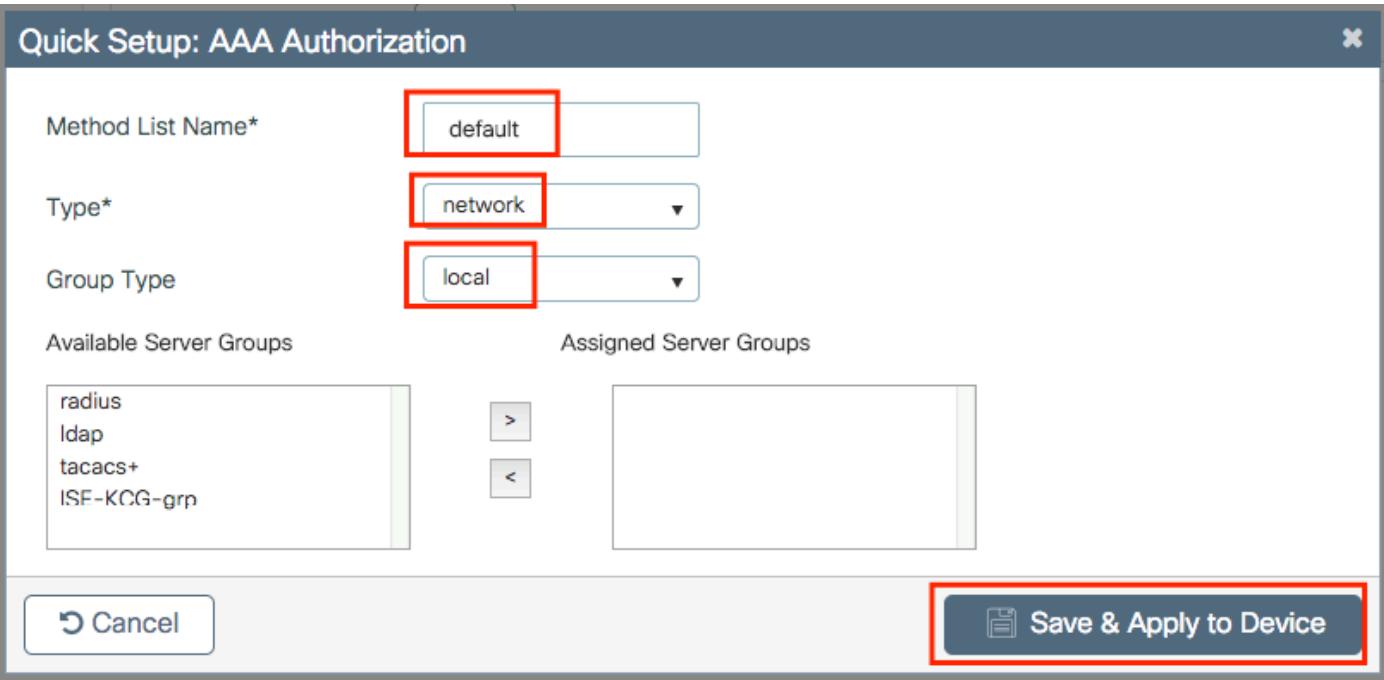

CLI:

```
# config t
# aaa authorization network default local
```
# Kein gültiges VLAN im Richtlinienprofil definiert

# Protokollbeispiel:

YYYY/DD/MM HH:MM:SS.xxx {wncd\_x\_R0-0}{1}: [epm] [25054]: UUID: 1000000000019, ra: 15, (ERR): EPM\_PLUGIN\_VLAN\_ERR: [HDL = 0x0] Unable to get active\_feature\_ctx for vlan group name YYYY/DD/MM HH:MM:SS.xxx {wncd\_x\_R0-0}{1}: [sanet-shim-miscellaneous] [25054]: UUID: 1000000000019, ra: 15, (ERR): MAC: 0874.0277.1345 Error in fetching vlans YYYY/DD/MM HH:MM:SS.xxx {wncd\_x\_R0-0}{1}: [sanet-shim-miscellaneous] [25054]: UUID: 1000000000019, ra: 15, (ERR): MAC: 0874.0277.1345 building Mobile Announce Vlanid payload failed

# Grund:

Auf dem Richtlinienprofil, das dem WLAN zugewiesen wurde, ist kein gültiges VLAN definiert.

Lösung:

1. Überprüfen Sie, welches Richtlinienprofil vom Client verwendet wird.

GUI:

Navigieren Sie zu Monitoring > Wireless > Clients > Client row > Client Properties (optionale Suche nach einem bestimmten Client mit seiner MAC-Adresse).

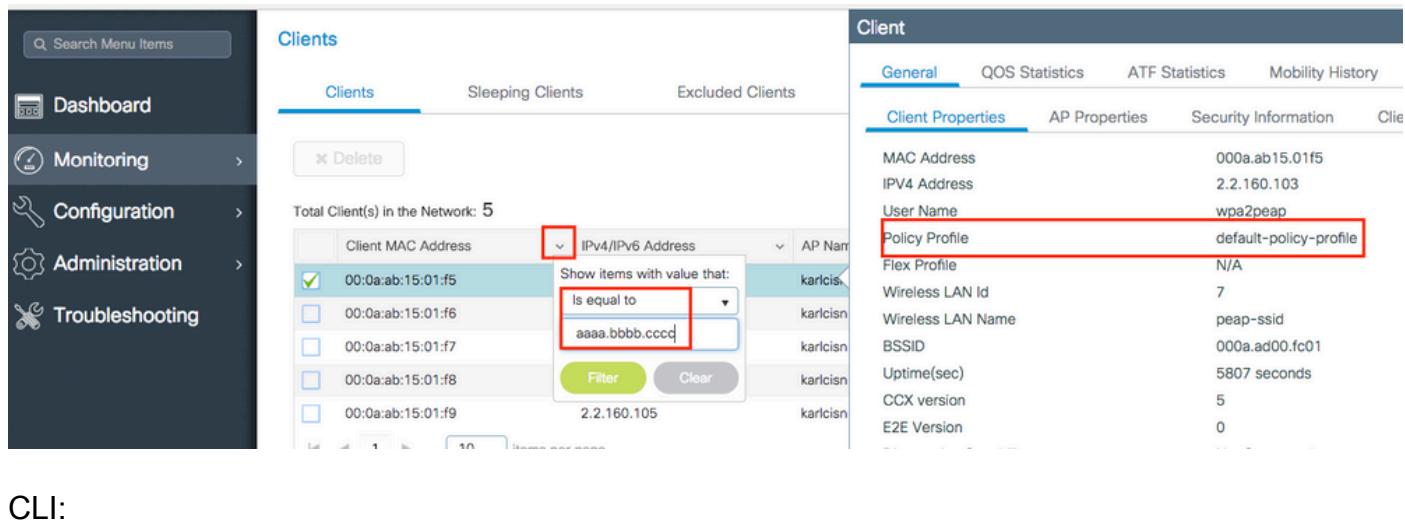

# show wireless client mac-address <aaaa.bbbb.cccc> detail | inc Policy Profile Policy Profile : **default-policy-profile**

2. Überprüfen Sie, welches VLAN diesem Richtlinienprofil zugewiesen ist.

# GUI:

Navigieren Sie zu Configuration > Tags & Profiles > Policy > Policy Profile row > Access Policies .

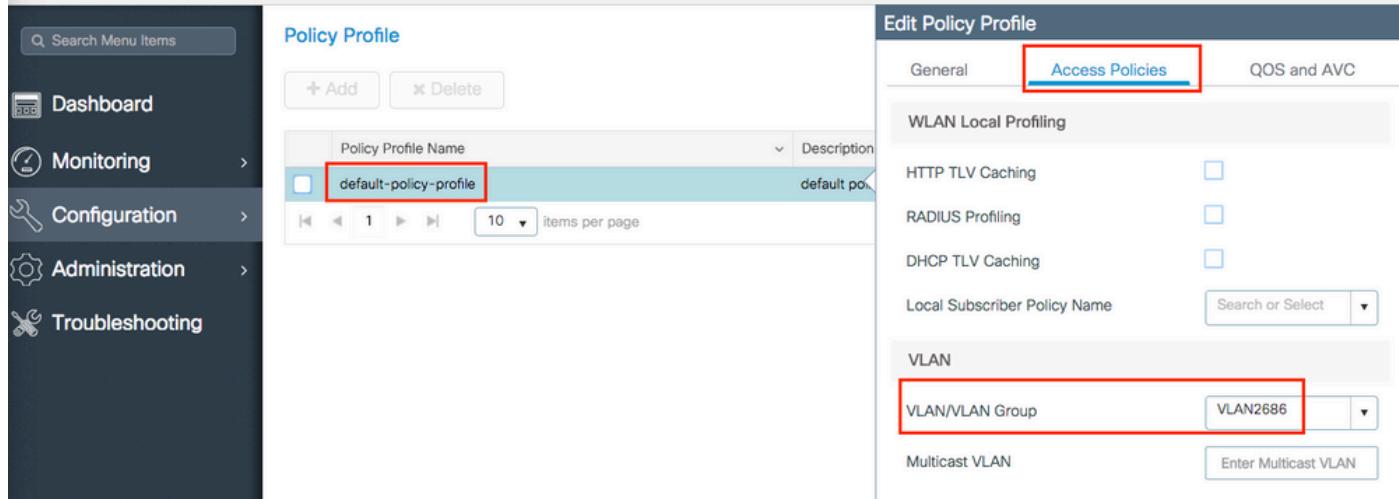

CLI:

# show wireless profile policy detailed **default-policy-profile** | inc VLAN VLAN : **VLAN2686**

3. Stellen Sie sicher, dass der VLAN-Parameter über einen gültigen und aktiven VLAN-Namen oder eine gültige VLAN-ID verfügt.

GUI:

Navigieren Sie zu Configuration > Layer2 > VLAN > VLAN .

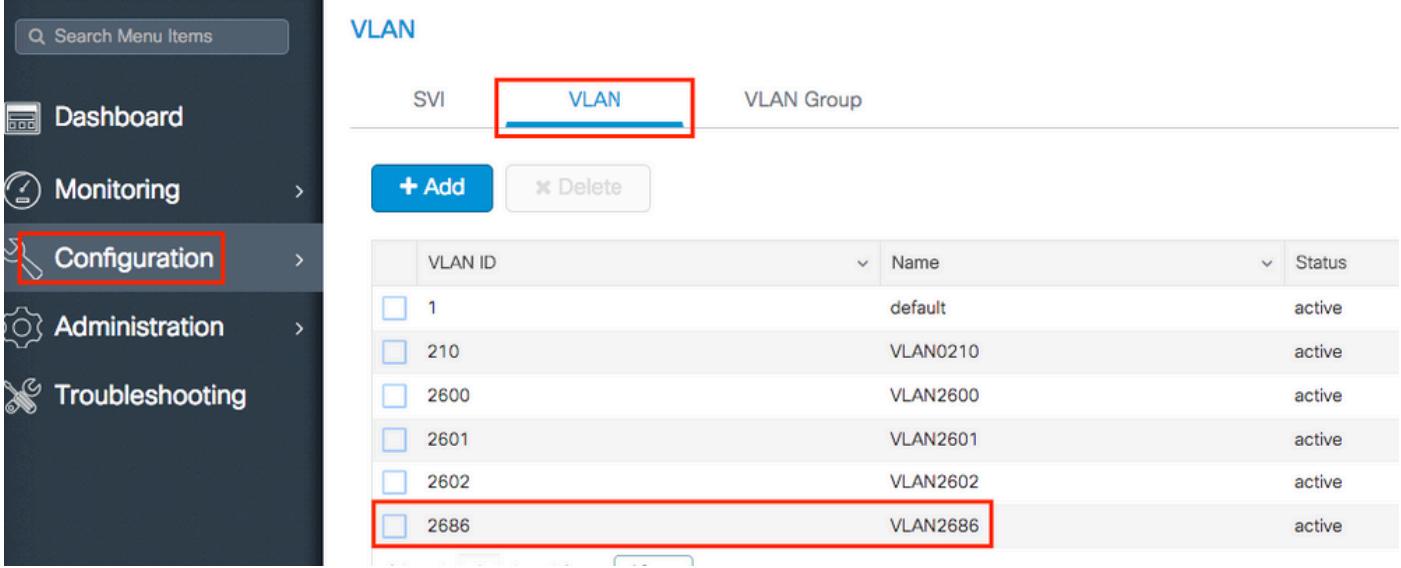

# CLI:

# show vlan brief

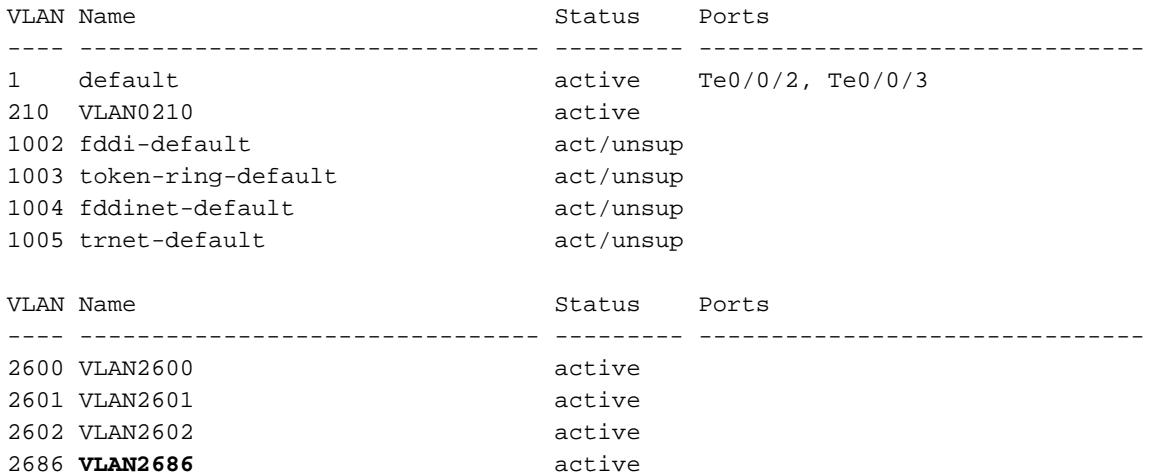

Anmerkung: Wenn ein VLAN-Name verwendet wird, ist die Groß- und Kleinschreibung zu beachten. Achten Sie also darauf, dass es sich um denselben VLAN-Namen handelt, der auf der show vlan brief aus.

#### 4. Reparieren Sie das VLAN nach Bedarf.

GUI:

Zurück zu Configuration > Tags & Profiles > Policy > Policy Profile row > Access Policies und das VLAN reparieren.

CLI:

# config t # wireless profile policy default-policy-profile # shutdown # vlan <vlan-# or vlan-name> # no shutdown

# Falsches Kennwort

Protokollbeispiel:

```
YYYY/DD/MM HH:MM:SS.xxx {wncd_x_R0-1}{1}: [client-keymgmt] [27782]: UUID: 1000000000088, ra: 15,
(ERR): MAC: e4b3.187c.3058 Keymgmt: Failed to validate eapol mic. MIC mismatch. YYYY/DD/MM
HH:MM:SS.xxx {wncd_x_R0-1}{1}: [client-keymgmt] [27782]: UUID: 1000000000088, ra: 15, (ERR):
MAC: e4b3.187c.3058 Keymgmt: Failed to validate eapol key m2. MIC validation failed
```
Grund:

Der Client gibt ein falsches Kennwort ein.

Mögliche Lösungen:

- Kennwort auf dem Endgerät korrigieren
- Kennwort auf der SSID korrigieren

GUI:

Navigieren Sie zu Configuration > Wireless > WLANs > WLAN name > Security > Layer2 , und das Kennwort zu korrigieren.

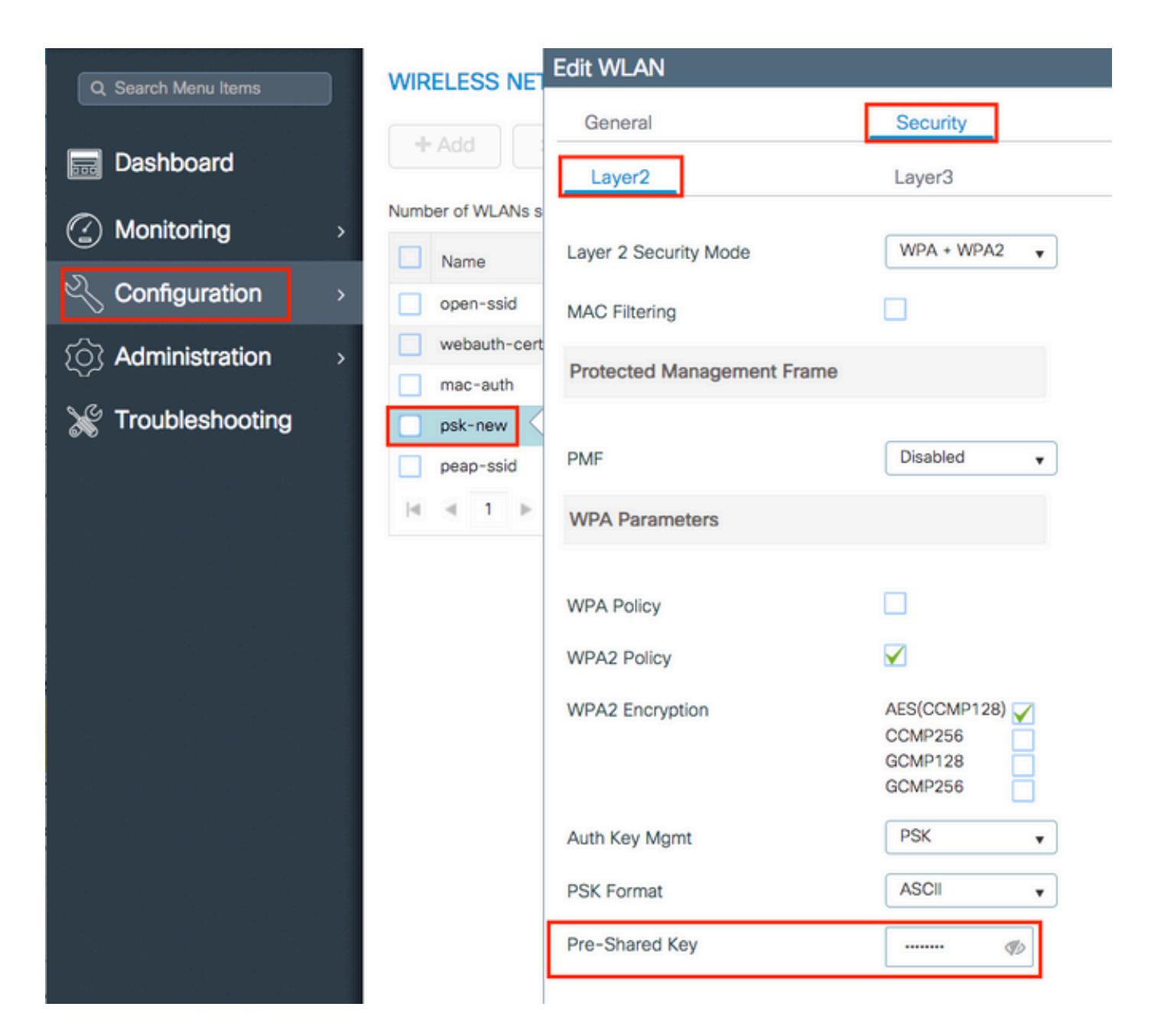

#### CLI:

# config t # wlan <wlan-name> # shut # security wpa psk set-key ascii 0 <clear-text-password> # no shut

#### Die von RADIUS gesendete Zugriffskontrollliste (ACL) ist auf dem 9800 WLC nicht vorhanden.

Protokollbeispiel:

YYYY/DD/MM HH:MM:SS.xxx {wncd\_x\_R0-0}{1}: [epm-acl] [8104]: (ERR): ACL **acl-sent-by-ise** is missing in configuration for mac e4b3.187c.3058 YYYY/DD/MM HH:MM:SS.xxx {wncd\_x\_R0-0}{1}: [epm-acl] [8104]: (ERR): Unable to parse EPM attributes YYYY/DD/MM HH:MM:SS.xxx {wncd\_x\_R0-0}{1}: [wncd\_0] [8104]: (info): Sanet App Event

EV\_PLUGIN\_CONF YYYY/DD/MM HH:MM:SS.xxx {wncd\_x\_R0-0}{1}: [epm] [8104]: (ERR): Error in activating feature (EPM ACL PLUG-IN) .

.

. EPM Data Base: Number of Authz\_info: 2 Authz info 1 details Number of feat info: 2, State: Success, Priority: 254 EPM Vlan PLUG-IN Status: Success VLAN Group: VLAN2602 VLAN-ID: 2602 SM Reauth PLUG-IN Status: Success Authz info 2 details Number of feat info: 4, State: Fail, Priority: 100 EPM MISC PLUG-IN Status: Success Anchor Vlan: 0  **EPM ACL PLUG-IN Status: Activate Failure** SM ACCOUNTING PLUG-IN Status: Success linksec Status: Success YYYY/DD/MM HH:MM:SS.xxx {wncd\_x\_R0-0}{1}: [9800 WLC-infra-evq-lib] [8104]: (note): already started radioactive trace on key:[e4b3.187c.3058] YYYY/DD/MM HH:MM:SS.xxx {wncd\_x\_R0-0}{1}: [wncd\_0] [8104]: (info): Sanet App Event EV\_SVM\_APPLY\_UP\_FAIL YYYY/DD/MM HH:MM:SS.xxx {wncd\_x\_R0-0}{1}: [auth-mgr] [8104]: (ERR): [e4b3.187c.3058:capwap\_90000003] SM unable to apply User Profile for 0x1A000004 - 'Subsystem(4)' detected the 'fatal' condition 'Code(47)' YYYY/DD/MM HH:MM:SS.xxx {wncd\_x\_R0-0}{1}: [auth-mgr] [8104]: (ERR): [e4b3.187c.3058:capwap\_90000003] Unable to process authc result for 0x1A000004 - success handling failed YYYY/DD/MM HH:MM:SS.xxx {wncd\_x\_R0-0}{1}: [wncd\_0] [8104]: (info): Sanet eventQ: AUTH\_MGR\_MQ, message:3 YYYY/DD/MM HH:MM:SS.xxx {wncd\_x\_R0-0}{1}: [client-auth] [8104]: (ERR): MAC: e4b3.187c.3058 client authz result: FAILURE YYYY/DD/MM HH:MM:SS.xxx {wncd\_x\_R0-0}{1}: [client-exclusion] [8104]: (info): MAC: e4b3.187c.3058 Add client to exclusionlist, sending ipc to add client to client exclusion table, reason: ACL failure, timeout: 60, AP: MAC: f07f.06ee.f590

#### Grund:

Die vom RADIUS-Server gesendete ACL ist auf dem 9800 WLC nicht vorhanden.

Mögliche Lösungen:

- Konfigurieren Sie den RADIUS-Server so, dass der richtige ACL-Name gesendet wird.
- Hinzufügen der fehlenden ACL zum 9800 WLC

# Von RADIUS gesendetes VLAN ist auf dem 9800 WLC nicht vorhanden

```
YYYY/DD/MM HH:MM:SS.xxx {wncd_x_R0-0}{1}: [epm] [8104]: (ERR): Error in activating feature (EPM
Vlan PLUG-IN)
YYYY/DD/MM HH:MM:SS.xxx {wncd_x_R0-0}{1}: [wncd_0] [8104]: (info): Sanet App Event EV_START_CALL
YYYY/DD/MM HH:MM:SS.xxx {wncd_x_R0-0}{1}: [9800 WLC-infra-evq] [8104]: (ERR):
EPM Data Base:
```

```
Number of Authz_info: 2
Authz info 1 details
Number of feat info: 2, State: Success, Priority: 254
EPM Vlan PLUG-IN Status: Conflict
SM Reauth PLUG-IN Status: Success
Authz info 2 details
Number of feat info: 4, State: Activate, Priority: 100
EPM MISC PLUG-IN Status: Success
Anchor Vlan: 0
SM ACCOUNTING PLUG-IN Status: Success
EPM Vlan PLUG-IN Status: Activate Failure
VLAN Group: vlan-sent-by-ise
VLAN-ID: 0
linksec Status: Success
.
.
.
YYYY/DD/MM HH:MM:SS.xxx {wncd_x_R0-0}{1}: [wncd_0] [8104]: (info): Sanet App Event
EV_SVM_APPLY_UP_FAIL
YYYY/DD/MM HH:MM:SS.xxx {wncd_x_R0-0}{1}: [auth-mgr] [8104]: (ERR):
[e4b3.187c.3058:capwap_90000003] SM unable to apply User Profile for 0x0E000005 - 'Subsystem(4)'
detected the 'fatal' condition 'Code(47)'
YYYY/DD/MM HH:MM:SS.xxx {wncd_x_R0-0}{1}: [auth-mgr] [8104]: (ERR):
[e4b3.187c.3058:capwap_90000003] Unable to process authc result for 0x0E000005 - success
handling failed
YYYY/DD/MM HH:MM:SS.xxx {wncd_x_R0-0}{1}: [wncd_0] [8104]: (info): Sanet eventQ: AUTH_MGR_MQ,
message: 3
YYYY/DD/MM HH:MM:SS.xxx {wncd_x_R0-0}{1}: [client-auth] [8104]: (ERR): MAC: e4b3.187c.3058
client authz result: FAILURE
YYYY/DD/MM HH:MM:SS.xxx {wncd_x_R0-0}{1}: [client-exclusion] [8104]: (info): MAC: e4b3.187c.3058
Add client to exclusionlist, sending ipc to add client to client exclusion table, reason: VLAN
failure, timeout: 60, AP: MAC: f07f.06ee.f590
```
Das vom RADIUS-Server gesendete VLAN ist auf dem 9800 WLC nicht vorhanden.

Mögliche Lösungen:

- Konfigurieren Sie den RADIUS-Server so, dass der richtige VLAN-Name/-ID gesendet wird.
- Fehlendes VLAN zum 9800 WLC hinzufügen

#### Die Verbindung wurde aufgrund von Änderungen im WLAN oder im Richtlinienprofil getrennt.

```
YYYY/DD/MM HH:MM:SS.xxx {wncd_x_R0-0}{1}: [9800 WLC-infra-evq] [8522]: (note): Mcast: Sent L2
MGID 2602 DEL to AP vap_id 2
YYYY/DD/MM HH:MM:SS.xxx {wncd_x_R0-0}{1}: [apmgr-bssid] [8522]: (ERR): 00c8.8b26.d790 Radio:0
BSSID:1 - Bssid ifid is not created so no need to push data to fman
YYYY/DD/MM HH:MM:SS.xxx {wncd_x_R0-0}{1}: [client-orch-sm] [8522]: (info): MAC: e4b3.187c.3058
Deleting the client, reason: 5, CO_CLIENT_DELETE_REASON_BSSID_DOWN, Client state S_CO_RUN
YYYY/DD/MM HH:MM:SS.xxx {wncd_x_R0-0}{1}: [client-orch-sm] [8522]: (note): MAC: e4b3.187c.3058
Client delete initiated. Reason: CO_CLIENT_DELETE_REASON_BSSID_DOWN
YYYY/DD/MM HH:MM:SS.xxx {wncd_x_R0-0}{1}: [client-orch-state] [8522]: (note): MAC:
e4b3.187c.3058 Client state transition: S_CO_RUN -> S_CO_DELETE_IN_PROGRESS
YYYY/DD/MM HH:MM:SS.xxx {wncd_x_R0-0}{1}: [9800 WLC-qos-client] [8522]: (ERR): MAC:
```

```
e4b3.187c.3058 Fail to get qos lib ctxt while handle sip cac on client delete
YYYY/DD/MM HH:MM:SS.xxx {wncd_x_R0-0}{1}: [multicast-main] [8522]: (info): MAC: e4b3.187c.3058
No Flex/Fabric main record exists for client
YYYY/DD/MM HH:MM:SS.xxx {wncd_x_R0-0}{1}: [client-iplearn] [8522]: (info): MAC: e4b3.187c.3058
IP-learn state transition: S_IPLEARN_COMPLETE -> S_IPLEARN_DELETE_IN_PROGRESS
YYYY/DD/MM HH:MM:SS.xxx {mobilityd_R0-0}{1}: [mm-transition] [19496]: (info): MAC:
e4b3.187c.3058 MMFSM transition: S_MC_RUN -> S_MC_HANDOFF_END_RCVD_TR on E_MC_HANDOFF_END_RCVD
from WNCD[0]
YYYY/DD/MM HH:MM:SS.xxx {wncd_x_R0-0}{1}: [dpath_svc] [8522]: (note): MAC: e4b3.187c.3058 Client
datapath entry deleted for ifid 0xfa0000001
YYYY/DD/MM HH:MM:SS.xxx {wncd_x_R0-0}{1}: [mm-transition] [8522]: (info): MAC: e4b3.187c.3058
MMIF FSM transition: S_MA_LOCAL -> S_MA_DELETE_PROCESSED_TR on E_MA_CO_DELETE_RCVD
YYYY/DD/MM HH:MM:SS.xxx {wncd_x_R0-0}{1}: [mm-client] [8522]: (ERR): MAC: e4b3.187c.3058 Invalid
transmitter ip in build client context
YYYY/DD/MM HH:MM:SS.xxx {wncd_x_R0-0}{1}: [wncd_0] [8522]: (info): Sanet App Event
EV_SESSION_DELETE
YYYY/DD/MM HH:MN:SS.xxx {wncd_x_R0-0}{1}: [auth-mgr] [8522]: (info):
[e4b3.187c.3058:capwap_90000003] Disconnect request from SANET-SHIM (12) for e4b3.187c.3058 /
0xfb6000001 - term: service-unavailable, abort: Unknown, disc: session disconnect
YYYY/DD/MM HH:MM:SS.xxx {wncd_x_R0-0}{1}: [aaa-attr-inf] [8522]: (info): [ Applied attribute
:bsn-vlan-interface-name 0 "VLAN2602" ]
YYYY/DD/MM HH:MM:SS.xxx {wncd_x_R0-0}{1}: [aaa-attr-inf] [8522]: (info): [ Applied attribute :
timeout 0 1800 (0x708) ]
YYYY/DD/MM HH:MM:SS.xxx {wncd_x_R0-0}{1}: [client-auth] [8522]: (info): MAC: e4b3.187c.3058
Client auth-interface state transition: S_AUTHIF_PSK_AUTH_DONE -> S_SANET_DELETE_IN_PROGRESS
YYYY/DD/MM HH:MM:SS.xxx {wncd_x_R0-0}{1}: [dot11] [8522]: (info): MAC: e4b3.187c.3058 Sent
deauth to client, deauth reason: 252, CLIENT_DEAUTH_REASON_ADMIN_RESET delete reason: 5,
CO_CLIENT_DELETE_REASON_BSSID_DOWN.
YYYY/DD/MM HH:MM:SS.xxx {wncd_x_R0-0}{1}: [dot11] [8522]: (info): MAC: e4b3.187c.3058 DOT11
state transition: S_DOT11_ASSOCIATED -> S_DOT11_DELETED
```
In der GUI wurden Änderungen vorgenommen oder die SSID oder das Richtlinienprofil manuell deaktiviert.

#### Lösung:

Hierbei handelt es sich um ein normales Verhalten. Änderungen an den SSIDs oder Richtlinienprofilen zu den Produktionszeiten sollten vermieden werden.

#### Der Client wird manuell aus dem Netzwerk entfernt

#### Protokollbeispiel:

YYYY/DD/MM HH:MM:SS.xxx {wncd\_x\_R0-0}{1}: [client-orch-sm] [8522]: (info): MAC: e4b3.187c.3058 Deleting the client, reason: 12, CO\_CLIENT\_DELETE\_REASON\_ADMIN\_RESET, Client state S\_CO\_RUN YYYY/DD/MM HH:MM:SS.xxx {mobilityd\_R0-0}{1}: [mm-transition] [19496]: (info): MAC: e4b3.187c.3058 MMFSM transition: S\_MC\_RUN -> S\_MC\_HANDOFF\_END\_RCVD\_TR on E\_MC\_HANDOFF\_END\_RCVD from WNCD[0] YYYY/DD/MM HH:MM:SS.xxx {wncd\_x\_R0-0}{1}: [client-orch-sm] [8522]: (note): MAC: e4b3.187c.3058 Client delete initiated. Reason: CO\_CLIENT\_DELETE\_REASON\_ADMIN\_RESET YYYY/DD/MM HH:MM:SS.xxx {wncd\_x\_R0-0}{1}: [client-orch-state] [8522]: (note): MAC: e4b3.187c.3058 Client state transition: S\_CO\_RUN -> S\_CO\_DELETE\_IN\_PROGRESS YYYY/DD/MM HH:MM:SS.xxx {wncd\_x\_R0-0}{1}: [9800 WLC-qos-client] [8522]: (ERR): MAC: e4b3.187c.3058 Fail to get qos lib ctxt while handle sip cac on client delete YYYY/DD/MM HH:MM:SS.xxx {wncd\_x\_R0-0}{1}: [multicast-main] [8522]: (info): MAC: e4b3.187c.3058

```
No Flex/Fabric main record exists for client
YYYY/DD/MM HH:MM:SS.xxx {wncd_x_R0-0}{1}: [client-iplearn] [8522]: (info): MAC: e4b3.187c.3058
IP-learn state transition: S_IPLEARN_COMPLETE -> S_IPLEARN_DELETE_IN_PROGRESS
YYYY/DD/MM HH:MM:SS.xxx {wncd_x_R0-0}{1}: [dpath_svc] [8522]: (note): MAC: e4b3.187c.3058 Client
datapath entry deleted for ifid 0xfa0000001
YYYY/DD/MM HH:MM:SS.xxx {wncd_x_R0-0}{1}: [mm-transition] [8522]: (info): MAC: e4b3.187c.3058
MMIF FSM transition: S_MA_LOCAL -> S_MA_DELETE_PROCESSED_TR on E_MA_CO_DELETE_RCVD
YYYY/DD/MM HH:MM:SS.xxx {wncd_x_R0-0}{1}: [mm-client] [8522]: (ERR): MAC: e4b3.187c.3058 Invalid
transmitter ip in build client context
YYYY/DD/MM HH:MM:SS.xxx {wncd_x_R0-0}{1}: [wncd_0] [8522]: (info): Sanet App Event
EV_SESSION_DELETE
YYYY/DD/MM HH:MM:SS.xxx {wncd_x_R0-0}{1}: [auth-mgr] [8522]: (info):
[e4b3.187c.3058:capwap_90000003] Disconnect request from SANET-SHIM (12) for e4b3.187c.3058 /
0x30000003 - term: admin-reset, abort: Unknown, disc: session disconnect
YYYY/DD/MM HH:MM:SS.xxx {wncd_x_R0-0}{1}: [aaa-attr-inf] [8522]: (info): [ Applied attribute
:bsn-vlan-interface-name 0 "VLAN2602" ]
YYYY/DD/MM HH:MM:SS.xxx {wncd_x_R0-0}{1}: [aaa-attr-inf] [8522]: (info): [ Applied attribute :
timeout 0 1800 (0x708) ]
YYYY/DD/MM HH:MM:SS.xxx {wncd_x_R0-0}{1}: [client-auth] [8522]: (info): MAC: e4b3.187c.3058
Client auth-interface state transition: S_AUTHIF_PSK_AUTH_DONE -> S_SANET_DELETE_IN_PROGRESS
YYYY/DD/MM HH:MM:SS.xxx {wncd_x_R0-0}{1}: [dot11] [8522]: (info): MAC: e4b3.187c.3058 Sent
deauth to client, deauth reason: 252, CLIENT_DEAUTH_REASON_ADMIN_RESET delete reason: 12,
CO_CLIENT_DELETE_REASON_ADMIN_RESET.
YYYY/DD/MM HH:MM:SS.xxx {wncd_x_R0-0}{1}: [dot11] [8522]: (info): MAC: e4b3.187c.3058 DOT11
state transition: S_DOT11_ASSOCIATED -> S_DOT11_DELETED
```
Der Client wurde manuell über eine der folgenden CLI aus dem Netzwerk entfernt:

# wireless client mac-address aaaa.bbbb.cccc deauthenticate

# Oder über die GUI:

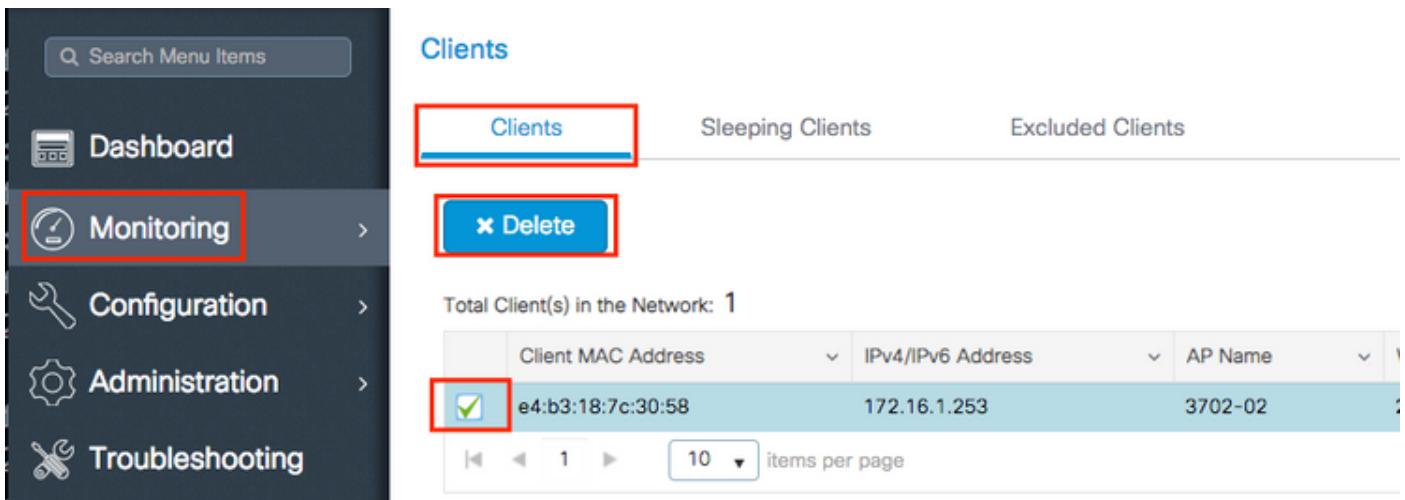

# Lösung:

Keine, vom Benutzer initiiertes normales Verhalten.

# Verbindung getrennt wegen EAP-Zeitüberschreitung

```
YYYY/DD/MM HH:MM:SS.xxx {wncd_x_R0-2}{1}: [errmsg] [8681]: (note): %DOT1X-5-FAIL: Authentication
failed for client (0874.0277.1345) with reason (Timeout) on Interface capwap_90800003
AuditSessionID 34AD580A0000000D7F735399
YYYY/DD/MM HH:MM:SS.xxx {wncd_x_R0-2}{1}: [auth-mgr] [8681]: (info):
[0874.0277.1345:capwap_90800003] Authc failure from Dot1X, Auth event timeout
YYYY/DD/MM HH:MM:SS.xxx \{wncd_x_R0-2\}1: [auth-mgr] [8681]: (info):
[0874.0277.1345:capwap_90800003] (Re)try failed method Dot1X - 0874.0277.1345
YYYY/DD/MM HH:MM:SS.xxx \{wncd_x_R0-2\}1: [auth-mgr] [8681]: (info):
[0874.0277.1345:capwap_90800003] Retrying (count 3) method dot1x
.
.
.
YYYY/DD/MM HH:MM:SS.xxx {wncd_x_R0-2}{1}: [client-orch-sm] [8681]: (info): MAC: 0874.0277.1345
Deleting the client, reason: 7, CO_CLIENT_DELETE_REASON_CONNECT_TIMEOUT, Client state
S_CO_L2_AUTH_IN_PROGRESS
YYYY/DD/MM HH:MM:SS.xxx {wncd_x_R0-2}{1}: [client-orch-sm] [8681]: (note): MAC: 0874.0277.1345
Client delete initiated. Reason: CO_CLIENT_DELETE_REASON_CONNECT_TIMEOUT
YYYY/DD/MM HH:MM:SS.xxx {wncd_x_R0-2}{1}: [client-orch-state] [8681]: (note): MAC:
0874.0277.1345 Client state transition: S_CO_L2_AUTH_IN_PROGRESS -> S_CO_DELETE_IN_PROGRESS
.
.
.
YYYY/DD/MM HH:MM:SS.xxx {wncd_x_R0-2}{1}: [mm-transition] [8681]: (info): MAC: 0874.0277.1345
MMIF FSM transition: S_MA_INIT -> S_MA_LOCAL_DELETE_PROCESSED_TR on E_MA_CO_DELETE_RCVD
YYYY/DD/MM HH:MM:SS.xxx {wncd_x_R0-2}{1}: [mm-client] [8681]: (ERR): MAC: 0874.0277.1345 Client
not present in DB. Responding to CO with Delete Ack
YYYY/DD/MM HH:MM:SS.xxx {wncd_x_R0-2}{1}: [wncd_2] [8681]: (info): Sanet App Event
EV_SESSION_DELETE
YYYY/DD/MM HH:MM:SS.xxx {wncd_x_R0-2}{1}: [auth-mgr] [8681]: (info):
[0874.0277.1345:capwap_90800003] Disconnect request from SANET-SHIM (12) for 0874.0277.1345 /
0x30000003 - term: supplicant-restart, abort: Unknown, disc: authorization failure
YYYY/DD/MM HH:MM:SS.xxx {wncd_x_R0-2}{1}: [client-auth] [8681]: (info): MAC: 0874.0277.1345
Client auth-interface state transition: S_AUTHIF_DOT1XAUTH_PENDING -> S_SANET_DELETE_IN_PROGRESS
YYYY/DD/MM HH:MM:SS.xxx {wncd_x_R0-2}{1}: [dot11] [8681]: (info): MAC: 0874.0277.1345 Sent
deauth to client, deauth reason: 252, CLIENT_DEAUTH_REASON_ADMIN_RESET delete reason: 7,
CO_CLIENT_DELETE_REASON_CONNECT_TIMEOUT.
YYYY/DD/MM HH:MM:SS.xxx {wncd_x_R0-2}{1}: [dot11] [8681]: (info): MAC: 0874.0277.1345 DOT11
state transition: S_DOT11_ASSOCIATED -> S_DOT11_DELETED
.
.
.
YYYY/DD/MM HH:MM:SS.xxx {wncd_x_R0-2}{1}: [client-auth] [8681]: (info): MAC: 0874.0277.1345
Client auth-interface state transition: S_SANET_DELETE_IN_PROGRESS -> S_AUTHIF_DELETED
YYYY/DD/MM HH:MM:SS.xxx {wncd_x_R0-2}{1}: [wncd_2] [8681]: (info): Sanet eventQ: EAP_CORE_MQ,
message:2
YYYY/DD/MM HH:MM:SS.xxx {wncd_x_R0-2}{1}: [client-orch-state] [8681]: (note): MAC:
0874.0277.1345 Client state transition: S_CO_DELETE_IN_PROGRESS -> S_CO_DELETED
```
Der Client reagiert weder auf das EAP-Paket (Extensible Authentication Protocol), das vom 9800 WLC innerhalb des EAP-Request-Timeout-Intervalls gesendet wurde, noch auf die EAP-Request Max Retries-Zeiten.

Mögliche Lösungen:

• Aktualisierung der Wireless-Client-Treiber auf den neuesten Stand

- Gewährleisten, dass der Wireless-Client dem RADIUS-Zertifikat vertraut
- Erhöhen Sie das EAP-Request-Timeout und/oder die Anzahl der EAP-Request-Max-● Wiederholungen.

CLI:

# config t # wireless security dot1x request retries <0-20> # wireless security dot1x timeout <1-120 seconds>

#### GUI:

Navigieren Sie zu Configuration > Security > Advanced EAP und passen Sie die erforderlichen Einstellungen an.

### Verbindung aufgrund von AP Radio Reset getrennt

```
YYYY/DD/MM HH:MM:SS.xxx {wncd_x_R0-1}{1}: [apmgr-capwap-config] [8621]: (info): f07f.06ee.f590
Radio: 1 is Operationally DOWN.
YYYY/DD/MM HH:MM:SS.xxx {wncd_x_R0-1}{1}: [apmgr-db] [8621]: (note): MAC: f07f.06ee.f590 Radio 1
is disabled, on receiving change state event message from AP
YYYY/DD/MM HH:MM:SS.xxx {wncd_x_R0-1}{1}: [radio-history-reset] [8621]: (info): Radio reset of
the AP f07f.06ee.f590 Slot:1 Band:802.11a due to Cause:0, Detailed Cause : 56 - Interface UP for
Channel Change
YYYY/DD/MM HH:MM:SS.xxx {mobilityd_R0-0}{1}: [mm-transition] [19496]: (info): MAC:
e4b3.187c.3058 MMFSM transition: S_MC_RUN -> S_MC_HANDOFF_END_RCVD_TR on E_MC_HANDOFF_END_RCVD
from WNCD[1]
YYYY/DD/MM HH:MM:SS.xxx {wncd_x_R0-1}{1}: [client-orch-sm] [8621]: (info): MAC: e4b3.187c.3058
Deleting the client, reason: 5, CO_CLIENT_DELETE_REASON_BSSID_DOWN, Client state S_CO_RUN
YYYY/DD/MM HH:MM:SS.xxx {wncd_x_R0-1}{1}: [client-orch-sm] [8621]: (note): MAC: e4b3.187c.3058
Client delete initiated. Reason: CO_CLIENT_DELETE_REASON_BSSID_DOWN
YYYY/DD/MM HH:MM:SS.xxx {wncd_x_R0-1}{1}: [client-orch-state] [8621]: (note): MAC:
e4b3.187c.3058 Client state transition: S_CO_RUN -> S_CO_DELETE_IN_PROGRESS
.
.
.
YYYY/DD/MM HH:MM:SS.xxx {wncd_x_R0-1}{1}: [dpath_svc] [8621]: (note): MAC: e4b3.187c.3058 Client
datapath entry deleted for ifid 0xfa0000001
YYYY/DD/MM HH:MM:SS.xxx {wncd_x_R0-1}{1}: [mm-transition] [8621]: (info): MAC: e4b3.187c.3058
MMIF FSM transition: S_MA_LOCAL -> S_MA_DELETE_PROCESSED_TR on E_MA_CO_DELETE_RCVD
YYYY/DD/MM HH:MM:SS.xxx {wncd_x_R0-1}{1}: [mm-client] [8621]: (ERR): MAC: e4b3.187c.3058 Invalid
transmitter ip in build client context
YYYY/DD/MM HH:MM:SS.xxx {wncd_x_R0-1}{1}: [wncd_1] [8621]: (info): Sanet App Event
EV_SESSION_DELETE
YYYY/DD/MM HH:MM:SS.xxx {wncd x R0-1}{1}: [auth-mgr] [8621]: (info):
[e4b3.187c.3058:capwap_90400003] Disconnect request from SANET-SHIM (12) for e4b3.187c.3058 /
0xf89000008 - term: service-unavailable, abort: Unknown, disc: session disconnect
YYYY/DD/MM HH:MM:SS.xxx {wncd_x_R0-1}{1}: [client-auth] [8621]: (info): MAC: e4b3.187c.3058
Client auth-interface state transition: S_AUTHIF_PSK_AUTH_DONE -> S_SANET_DELETE_IN_PROGRESS
YYYY/DD/MM HH:MM:SS.xxx {wncd_x_R0-1}{1}: [dot11] [8621]: (info): MAC: e4b3.187c.3058 Sent
deauth to client, deauth reason: 252, CLIENT_DEAUTH_REASON_ADMIN_RESET delete reason: 5,
CO_CLIENT_DELETE_REASON_BSSID_DOWN.
YYYY/DD/MM HH:MM:SS.xxx {wncd_x_R0-1}{1}: [dot11] [8621]: (info): MAC: e4b3.187c.3058 DOT11
```
Der Access Point, dem der Client zugeordnet wurde, wechselte den Kanal oder die Stromversorgung, wodurch ein Zurücksetzen der Funkverbindung ausgelöst wurde.

Mögliche Lösungen:

• Dies ist ein normales Verhalten.

• Sie können einstellen, wie oft der 9800 WLC Kanaländerungen vornehmen darf. CLI:

# config t # ap dot11 { 5ghz | 24ghz } rrm channel dca interval <0-24>

Valid values  $1, 2, 3, 4, 6, 8, 12$  and 24 hours,  $0 = 10$  minutes (default)

GUI:

Navigieren Sie zu **Configuration > Radio Configurations > RRM > 5 GHz Band/2.4 GHz Band > DCA > Increase Interval Setting**.

#### Die Verbindung wurde aufgrund eines Timeouts für die Webauthentifizierung getrennt.

Protokollbeispiel:

YYYY/DD/MM HH:MM:SS.xxx {wncd\_x\_R0-2}{1}: [auth-mgr] [8681]: (info): [0874.0277.1345:capwap\_90800003] Authc failure from WebAuth, Auth event no-response YYYY/DD/MM HH:MM:SS.xxx {wncd\_x\_R0-2}{1}: [wncd\_2] [8681]: (info): Sanet eventQ: AUTH\_MGR\_MQ, message:6 YYYY/DD/MM HH:MM:SS.xxx {wncd\_x\_R0-2}{1}: [wncd\_2] [8681]: (info): Sanet App Event EV\_SESSION\_AUTHC\_FAILED YYYY/DD/MM HH:MM:SS.xxx  $\{wncd_x_R0-2\}$  : [auth-mgr] [8681]: (info): [0874.0277.1345:capwap\_90800003] AUTHC\_FAIL - unauthorize by default YYYY/DD/MM HH:MM:SS.xxx {wncd\_x\_R0-2}{1}: [9800 WLC-infra-evq] [8681]: (ERR): Authc failure for mac 0874.0277.1345, username , audit session id 34AD580A0000000E7FFA4ED8, Failure reason: No Response from Client YYYY/DD/MM HH:MM:SS.xxx {wncd\_x\_R0-2}{1}: [auth-mgr] [8681]: (info): [0874.0277.1345:capwap\_90800003] Signalling Authc fail for client 0874.0277.1345 YYYY/DD/MM HH:MM:SS.xxx {wncd\_x\_R0-2}{1}: [errmsg] [8681]: (note): %SESSION\_MGR-5-FAIL: Authorization failed or unapplied for client (0874.0277.1345) on Interface capwap\_90800003 AuditSessionID 34AD580A0000000E7FFA4ED8. Failure reason: Authc fail. Authc failure reason: No Response from Client. YYYY/DD/MM HH:MM:SS.xxx  $\{wncd_x_R0-2\}$  : [auth-mgr] [8681]: (info): [0874.0277.1345:capwap\_90800003] Authz failed/unapplied for 0x08000004 (0874.0277.1345), method: webauth. Signal switch PI. YYYY/DD/MM HH:MM:SS.xxx {wncd\_x\_R0-2}{1}: [wncd\_2] [8681]: (info): Sanet App Event EV\_SESSION\_AUTHZ\_FAILED . . .

YYYY/DD/MM HH:MM:SS.xxx {wncd\_x\_R0-2}{1}: [client-auth] [8681]: (info): MAC: 0874.0277.1345

Client auth-interface state transition: S\_AUTHIF\_WEBAUTH\_PENDING -> S\_AUTHIF\_WEBAUTH\_PENDING YYYY/DD/MM HH:MM:SS.xxx {wncd\_x\_R0-2}{1}: [client-auth] [8681]: (ERR): MAC: 0874.0277.1345 L3 Authentication FAIL. YYYY/DD/MM HH:MM:SS.xxx {wncd\_x\_R0-2}{1}: [client-auth] [8681]: (info): MAC: 0874.0277.1345 Client auth-interface state transition: S\_AUTHIF\_WEBAUTH\_PENDING -> S\_WAIT\_FOR\_CO\_DELETE YYYY/DD/MM HH:MM:SS.xxx {wncd\_x\_R0-2}{1}: [9800 WLC-infra-evq] [8681]: (ERR): WLAN profile = prof-name, Policy profile = default-policy-profile, AP name = AP1702-05 YYYY/DD/MM HH:MM:SS.xxx {wncd\_x\_R0-2}{1}: [client-orch-sm] [8681]: (info): MAC: 0874.0277.1345 Deleting the client, reason: 0, CO\_CLIENT\_DELETE\_REASON\_NONE, Client state S\_CO\_L3\_AUTH\_IN\_PROGRESS YYYY/DD/MM HH:MM:SS.xxx {wncd\_x\_R0-2}{1}: [client-orch-sm] [8681]: (note): MAC: 0874.0277.1345 Client delete initiated. Reason: CO\_CLIENT\_DELETE\_REASON\_NONE YYYY/DD/MM HH:MM:SS.xxx {wncd\_x\_R0-2}{1}: [client-orch-state] [8681]: (note): MAC: 0874.0277.1345 Client state transition: S\_CO\_L3\_AUTH\_IN\_PROGRESS -> S\_CO\_DELETE\_IN\_PROGRESS YYYY/DD/MM HH:MM:SS.xxx {wncd\_x\_R0-2}{1}: [9800 WLC-qos-client] [8681]: (ERR): MAC: 0874.0277.1345 Fail to get qos lib ctxt while handle sip cac on client delete YYYY/DD/MM HH:MM:SS.xxx {wncd\_x\_R0-2}{1}: [multicast-main] [8681]: (info): MAC: 0874.0277.1345 No Flex/Fabric main record exists for client YYYY/DD/MM HH:MM:SS.xxx {wncd\_x\_R0-2}{1}: [client-iplearn] [8681]: (info): MAC: 0874.0277.1345 IP-learn state transition: S\_IPLEARN\_COMPLETE -> S\_IPLEARN\_DELETE\_IN\_PROGRESS YYYY/DD/MM HH:MM:SS.xxx {wncd\_x\_R0-2}{1}: [dpath\_svc] [8681]: (note): MAC: 0874.0277.1345 Client datapath entry deleted for ifid 0xfa0000002 YYYY/DD/MM HH:MM:SS.xxx {wncd\_x\_R0-2}{1}: [mm-transition] [8681]: (info): MAC: 0874.0277.1345 MMIF FSM transition: S\_MA\_LOCAL -> S\_MA\_DELETE\_PROCESSED\_TR on E\_MA\_CO\_DELETE\_RCVD YYYY/DD/MM HH:MM:SS.xxx {wncd\_x\_R0-2}{1}: [mm-client] [8681]: (ERR): MAC: 0874.0277.1345 Invalid transmitter ip in build client context YYYY/DD/MM HH:MM:SS.xxx {wncd\_x\_R0-2}{1}: [wncd\_2] [8681]: (info): Sanet App Event EV\_SESSION\_DELETE YYYY/DD/MM HH:MM:SS.xxx {wncd\_x\_R0-2}{1}: [auth-mgr] [8681]: (info): [0874.0277.1345:capwap\_90800003] Disconnect request from SANET-SHIM (12) for 0874.0277.1345 / 0x08000004 - term: none, abort: Unknown, disc: (default) YYYY/DD/MM HH:MM:SS.xxx {wncd\_x\_R0-2}{1}: [aaa-attr-inf] [8681]: (info): [ Applied attribute :bsn-vlan-interface-name 0 "VLAN2602" ] YYYY/DD/MM HH:MM:SS.xxx {wncd\_x\_R0-2}{1}: [aaa-attr-inf] [8681]: (info): [ Applied attribute : timeout 0 1800 (0x708) ] YYYY/DD/MM HH:MM:SS.xxx {wncd\_x\_R0-2}{1}: [client-auth] [8681]: (info): MAC: 0874.0277.1345 Client auth-interface state transition: S\_WAIT\_FOR\_CO\_DELETE -> S\_SANET\_DELETE\_IN\_PROGRESS YYYY/DD/MM HH:MM:SS.xxx {mobilityd\_R0-0}{1}: [mm-transition] [19496]: (info): MAC: 0874.0277.1345 MMFSM transition: S\_MC\_RUN -> S\_MC\_HANDOFF\_END\_RCVD\_TR on E\_MC\_HANDOFF\_END\_RCVD from WNCD[2] YYYY/DD/MM HH:MM:SS.xxx {wncd\_x\_R0-2}{1}: [dot11] [8681]: (info): MAC: 0874.0277.1345 DOT11 state transition: S\_DOT11\_ASSOCIATED -> S\_DOT11\_DELETED

#### Grund:

Der Client hat die Webauthentifizierung nicht innerhalb der zulässigen Zeit (ca. 120 Sekunden) abgeschlossen.

Lösung:

Stellen Sie sicher, dass die Clients die Webauthentifizierung innerhalb von 120 Sekunden abschließen.

# Die Verbindung wurde getrennt, weil das Sitzungstimeout überschritten wurde.

YYYY/DD/MM HH:MM:SS.xxx {wncd\_x\_R0-1}{1}: [client-orch-sm] [8621]: (info): MAC: e4b3.187c.3058 Deleting the client, reason: 23, CO\_CLIENT\_DELETE\_REASON\_SESSION\_TIMEOUT, Client state S\_CO\_RUN YYYY/DD/MM HH:MM:SS.xxx {wncd\_x\_R0-1}{1}: [client-orch-sm] [8621]: (note): MAC: e4b3.187c.3058 Client delete initiated. Reason: CO\_CLIENT\_DELETE\_REASON\_SESSION\_TIMEOUT YYYY/DD/MM HH:MM:SS.xxx {mobilityd\_R0-0}{1}: [mm-transition] [19496]: (info): MAC: e4b3.187c.3058 MMFSM transition: S\_MC\_RUN -> S\_MC\_HANDOFF\_END\_RCVD\_TR on E\_MC\_HANDOFF\_END\_RCVD from WNCD[1] YYYY/DD/MM HH:MM:SS.xxx {wncd\_x\_R0-1}{1}: [client-orch-state] [8621]: (note): MAC: e4b3.187c.3058 Client state transition: S\_CO\_RUN -> S\_CO\_DELETE\_IN\_PROGRESS YYYY/DD/MM HH:MM:SS.xxx {wncd\_x\_R0-1}{1}: [9800 WLC-qos-client] [8621]: (ERR): MAC: e4b3.187c.3058 Fail to get qos lib ctxt while handle sip cac on client delete YYYY/DD/MM HH:MM:SS.xxx {wncd\_x\_R0-1}{1}: [multicast-main] [8621]: (info): MAC: e4b3.187c.3058 No Flex/Fabric main record exists for client YYYY/DD/MM HH:MM:SS.xxx {wncd\_x\_R0-1}{1}: [client-iplearn] [8621]: (info): MAC: e4b3.187c.3058 IP-learn state transition: S\_IPLEARN\_COMPLETE -> S\_IPLEARN\_DELETE\_IN\_PROGRESS YYYY/DD/MM HH:MM:SS.xxx {wncd\_x\_R0-1}{1}: [dpath\_svc] [8621]: (note): MAC: e4b3.187c.3058 Client datapath entry deleted for ifid 0xfa0000001 YYYY/DD/MM HH:MM:SS.xxx {wncd\_x\_R0-1}{1}: [mm-transition] [8621]: (info): MAC: e4b3.187c.3058 MMIF FSM transition: S\_MA\_LOCAL -> S\_MA\_DELETE\_PROCESSED\_TR on E\_MA\_CO\_DELETE\_RCVD YYYY/DD/MM HH:MM:SS.xxx {wncd\_x\_R0-1}{1}: [mm-client] [8621]: (ERR): MAC: e4b3.187c.3058 Invalid transmitter ip in build client context YYYY/DD/MM HH:MM:SS.xxx {wncd\_x\_R0-1}{1}: [client-auth] [8621]: (info): MAC: e4b3.187c.3058 Client auth-interface state transition: S\_SANET\_DELETED -> S\_AUTHIF\_DELETED YYYY/DD/MM HH:MM:SS.xxx {wncd\_x\_R0-1}{1}: [dot11] [8621]: (info): MAC: e4b3.187c.3058 Sent deauth to client, deauth reason: 252, CLIENT\_DEAUTH\_REASON\_ADMIN\_RESET delete reason: 23, CO\_CLIENT\_DELETE\_REASON\_SESSION\_TIMEOUT. YYYY/DD/MM HH:MM:SS.xxx {wncd\_x\_R0-1}{1}: [dot11] [8621]: (info): MAC: e4b3.187c.3058 DOT11 state transition: S\_DOT11\_ASSOCIATED -> S\_DOT11\_DELETED YYYY/DD/MM HH:MM:SS.xxx {wncd\_x\_R0-1}{1}: [client-orch-state] [8621]: (note): MAC: e4b3.187c.3058 Client state transition: S\_CO\_DELETE\_IN\_PROGRESS -> S\_CO\_DELETED

Grund:

Der Client hat das Sitzungs-Timeout erreicht.

#### Mögliche Lösungen:

• Dies ist ein normales Verhalten.

• Erhöhen des mit der SSID verknüpften Timeouts für Richtlinienprofilsitzungen

CLI:

# config t # wireless profile policy <policy-profile-name> # shutdow # session-timeout <20-86400 seconds> # no shutdown

# GUI:

Navigieren Sie zu Configuration > Tags & Profiles > Policy > Policy Profile Name > Advanced > WLAN Timeout und Timer nach Bedarf anpassen.

# Verbindung getrennt wegen Inaktivitätszeitüberschreitung

```
YYYY/DD/MM HH:MM:SS.xxx {wncd_x_R0-0}{1}: [client-orch-sm] [7807]: (note): MAC: e4b3.187c.3058
Client delete initiated. Reason: CO_CLIENT_DELETE_REASON_MN_IDLE_TIMEOUT
YYYY/DD/MM HH:MM:SS.xxx {wncd_x_R0-0}{1}: [client-orch-state] [7807]: (note): MAC:
e4b3.187c.3058 Client state transition: S_CO_RUN -> S_CO_DELETE_IN_PROGRESS
YYYY/DD/MM HH:MM:SS.xxx {wncd_x_R0-0}{1}: [9800 WLC-qos-client] [7807]: (ERR): MAC:
e4b3.187c.3058 Fail to get qos lib ctxt while handle sip cac on client delete
YYYY/DD/MM HH:MM:SS.xxx {wncd_x_R0-0}{1}: [dpath_svc] [7807]: (note): MAC: e4b3.187c.3058 Client
datapath entry deleted for ifid 0xfa0000002
YYYY/DD/MM HH:MM:SS.xxx {wncd_x_R0-0}{1}: [mm-client] [7807]: (ERR): MAC: e4b3.187c.3058 Invalid
transmitter ip in build client context
YYYY/DD/MM HH:MM:SS.xxx {wncd_x_R0-0}{1}: [client-orch-state] [7807]: (note): MAC:
e4b3.187c.3058 Client state transition: S_CO_DELETE_IN_PROGRESS -> S_CO_DELETED
```
Der Client hat innerhalb des konfigurierten Intervalls für die Zeitüberschreitung bei Inaktivität keinen (oder nur unzureichenden) Datenverkehr gesendet.

### Mögliche Lösungen:

• Dies ist ein normales Verhalten.

• Anpassen der mit der SSID verknüpften Leerlaufeinstellungen für Richtlinienprofile

CLI:

```
# config t
# wireless profile policy <policy-profile-name>
# shutdow
# idle-timeout <15-100000 seconds>
# idle-threshold <0-4294967295 bytes>
# no shutdown
```
GUI:

Navigieren Sie zu Configuration > Tags & Profiles > Policy > Policy Profile Name > Advanced > WLAN Timeout und passen Sie die Leerlaufeinstellungen nach Bedarf an.

Hinweis: Wenn Sie den Schwellenwert für Inaktivität nicht konfigurieren, muss der Client innerhalb des Zeitraums für die Inaktivität jede beliebige Datenmenge senden, um nicht getrennt zu werden. Wenn Sie den Schwellenwert für Leerlaufzeiten konfigurieren, muss der Client die Bytemenge innerhalb des Timeouts für Leerlaufzeiten senden, damit die Verbindung nicht getrennt wird (d. h., Sie konfigurieren einen Schwellenwert für Leerlaufzeiten von 10 Byte und einen Timeout für Leerlaufzeiten von 30 Sekunden, damit die Wireless-Clients mindestens 10 Byte Datenverkehr alle 30 Sekunden senden müssen, damit sie nicht vom Netzwerk getrennt werden).

# Der Client wechselte zwischen SSIDs

```
YYYY/DD/MM HH:MM:SS.xxx {wncd_x_R0-0}{1}: [client-orch-sm] [7807]: (note): MAC: e4b3.187c.3058
Association received. BSSID f07f.06ee.f59d, old BSSID f07f.06ee.f59e, WLAN 1, Slot 1 AP
f07f.06ee.f590, 3702-02
YYYY/DD/MM HH:MM:SS.xxx {wncd_x_R0-0}{1}: [client-orch-sm] [7807]: (ERR): MAC: e4b3.187c.3058
Failed to start dot11 processing. Failed to populate client record in DB
YYYY/DD/MM HH:MM:SS.xxx {wncd_x_R0-0}{1}: [client-orch-state] [7807]: (note): MAC:
e4b3.187c.3058 Client state transition: S_CO_RUN -> S_CO_RUN
YYYY/DD/MM HH:MM:SS.xxx {wncd_x_R0-0}{1}: [client-orch-sm] [7807]: (note): MAC: e4b3.187c.3058
Client delete initiated. Reason: CO_CLIENT_DELETE_REASON_WLAN_CHANGE
YYYY/DD/MM HH:MM:SS.xxx {wncd_x_R0-0}{1}: [client-orch-state] [7807]: (note): MAC:
e4b3.187c.3058 Client state transition: S_CO_RUN -> S_CO_DELETE_IN_PROGRESS
YYYY/DD/MM HH:MM:SS.xxx {wncd_x_R0-0}{1}: [9800 WLC-qos-client] [7807]: (ERR): MAC:
e4b3.187c.3058 Fail to get qos lib ctxt while handle sip cac on client delete
YYYY/DD/MM HH:MM:SS.xxx {fman_fp_F0-0}{1}: [wireless-client] [10254]: UUID: 1000000006930, ra: 5
(note): WLCLIENT 0xa0000002 pd_hdl 0x33 AOM delete succeeded
YYYY/DD/MM HH:MM:SS.xxx {wncd_x_R0-0}{1}: [dpath_svc] [7807]: (note): MAC: e4b3.187c.3058 Client
datapath entry deleted for ifid 0xfa0000002
YYYY/DD/MM HH:MM:SS.xxx {wncd_x_R0-0}{1}: [mm-client] [7807]: (ERR): MAC: e4b3.187c.3058 Invalid
transmitter ip in build client context
YYYY/DD/MM HH:MM:SS.xxx {wncd_x_R0-0}{1}: [client-orch-state] [7807]: (note): MAC:
e4b3.187c.3058 Client state transition: S_CO_DELETE_IN_PROGRESS -> S_CO_DELETED
YYYY/DD/MM HH:MM:SS.xxx {wncd_x_R0-1}{1}: [client-orch-sm] [8009]: (note): MAC: e4b3.187c.3058
Association received. BSSID 00c8.8b26.d79d, old BSSID 0000.0000.0000, WLAN 1, Slot 1 AP
00c8.8b26.d790, AP-1700-x
YYYY/DD/MM HH:MM:SS.xxx {wncd_x_R0-1}{1}: [client-orch-state] [8009]: (note): MAC:
e4b3.187c.3058 Client state transition: client_orch_sm_state___none -> S_CO_ASSOCIATING
```
Der Client wurde mit einer SSID verbunden und in eine andere SSID verschoben.

Mögliche Lösungen:

- Normales Verhalten
- Entfernen der zweiten SSID vom Client

# Informationen zu dieser Übersetzung

Cisco hat dieses Dokument maschinell übersetzen und von einem menschlichen Übersetzer editieren und korrigieren lassen, um unseren Benutzern auf der ganzen Welt Support-Inhalte in ihrer eigenen Sprache zu bieten. Bitte beachten Sie, dass selbst die beste maschinelle Übersetzung nicht so genau ist wie eine von einem professionellen Übersetzer angefertigte. Cisco Systems, Inc. übernimmt keine Haftung für die Richtigkeit dieser Übersetzungen und empfiehlt, immer das englische Originaldokument (siehe bereitgestellter Link) heranzuziehen.